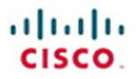

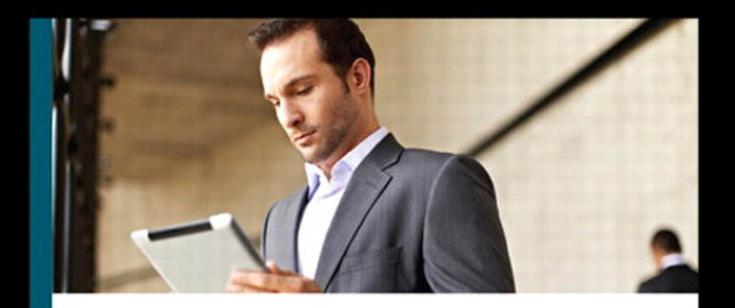

# **CCNA Routing** and Switching

**Portable Command Guide Third Edition** 

All the CCNA Routing and Switching commands in one compact, portable resource

ciscopress.com

**Scott Empson** 

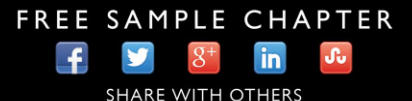

# **Steps to Configuring a Router**

- **1.** Create an IP plan as per your diagram.
	- a. Subnetting
	- b. VLSM
- **2.** Cable your equipment as per your diagram.
- **3.** Establish a basic router configuration.
	- a. Host names
	- b. Passwords:
		- i. Secret
		- ii. Console
		- iii. Terminal—vty
		- iv. Auxiliary
	- c. Turn off DNS so spelling mistakes will not slow you down
	- d. Banners: login or MOTD
- **4.** Configure your interfaces.
	- a. Addresses and masks: IPv4/IPv6
	- b. Clock rates (for serial DCE interfaces)
	- c. Descriptions
- **5.** Create IP host name tables for remote access.
- **6.** Configure IPv4 routing.
	- a. Static
	- b. Default
	- c. Dynamic—Pick the routing protocol that best suits your needs:
		- i. OSPF
		- ii. EIGRP
- **7.** Configure IPv6 routing.
	- a. Static
	- b. Default
	- c. Dynamic—Pick the routing protocol that best suits your needs:
		- i. OSPF
		- ii. EIGRP
- **8.** Configure access control lists (ACL):
	- a. Standard
	- b. Extended
	- c. Named
- **9.** Change the WAN encapsulation type.
	- a. PPP (authentication: CHAP)
	- b. HDLC (if returning to default)
- **10.** Apply advanced IP configuration topics.
	- a. NAT/PAT
	- b. DHCP
- **11.** Save your configuration.
	- a. Locally
	- b. Remote

First part of the table will be placed on the last page of the book.

# **CCNA Routing and Switching Portable Command Guide**

**Third Edition**

Scott Empson

**Cisco Press** 800 East 96th Street Indianapolis, IN 46240

# **CCNA Routing and Switching Portable Command Guide**

Third Edition

Scott Empson

Copyright© 2013 Cisco Systems, Inc.

Published by: Cisco Press 800 East 96th Street Indianapolis, IN 46240 USA

All rights reserved. No part of this book may be reproduced or transmitted in any form or by any means, electronic or mechanical, including photocopying, recording, or by any information storage and retrieval system, without written permission from the publisher, except for the inclusion of brief quotations in a review.

ISBN-13: 978-1-58720-430-2

ISBN-10: 1-58720-430-4

Library of Congress Control Number: 2013939799

Printed in the United States of America 1 2 3 4 5 6 7 8 9 0

First Printing June 2013

## **Trademark Acknowledgments**

All terms mentioned in this book that are known to be trademarks or service marks have been appropriately capitalized. Cisco Press or Cisco Systems, Inc. cannot attest to the accuracy of this information. Use of a term in this book should not be regarded as affecting the validity of any trademark or service mark.

## **Warning and Disclaimer**

This book is designed to provide information about the Certified Cisco Networking Associate (CCNA) Routing and Switching exam and the commands needed at this level of network administration. Every effort has been made to make this book as complete and as accurate as possible, but no warranty or fitness is implied.

The information is provided on an "as is" basis. The authors, Cisco Press, and Cisco Systems, Inc., shall have neither liability nor responsibility to any person or entity with respect to any loss or damages arising from the information contained in this book or from the use of the discs or programs that may accompany it.

The opinions expressed in this book belong to the author and are not necessarily those of Cisco Systems, Inc.

#### **Corporate and Government Sales**

The publisher offers excellent discounts on this book when ordered in quantity for bulk purchases or special sales, which may include electronic versions and/or custom covers and content particular to your business, training goals, marketing focus, and branding interests. For more information, please contact:

U.S. Corporate and Government Sales 1-800-382-3419 corpsales@pearsontechgroup.com

For sales outside of the U.S. please contact:

International Sales international@pearsoned.com

#### **Feedback Information**

At Cisco Press, our goal is to create in-depth technical books of the highest quality and value. Each book is crafted with care and precision, undergoing rigorous development that involves the unique expertise of members from the professional technical community.

Readers' feedback is a natural continuation of this process. If you have any comments regarding how we could improve the quality of this book, or otherwise alter it to better suit your needs, you can contact us through e-mail at feedback@ciscopress.com. Please make sure to include the book title and ISBN in your message.

We greatly appreciate your assistance.

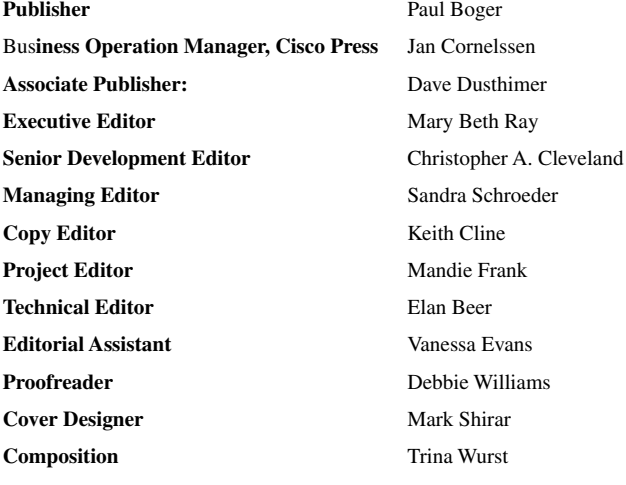

## ahah CISCO.

Americas Headquarters<br>Cisco Systems, Inc.<br>San Jose, CA

Asia Pacific Headquarters<br>Cisco Systems (USA) Pte. Ltd.<br>Singapore

**Europe Headquarters**<br>Cisco Systems International<br>Amsterdam, The Netherland tional RV

Cisco has more than 200 offices worldwide. Addresses, phone numbers, and fax numbers are listed on the Cisco Website at www.cisco.com/go/offices.

CODE OCENT Cisco Exa. Cisco HallthPresence, the Cisco logo, Cisco Lumin, Cisco Nexus, Cisco Stadium/kisco, Cisco RelPresence. Cisco WebE. DCE, and Welcome to the Human Network are trademarks. Changing the<br>Way We Work Live,

.<br>This mentioned in this document or website are the property of their respective owners. The use of the word partner does not imply a partnership relationship between Cisco and any other company. (0812R)

# **About the Author**

**Scott Empson** is the chair of the Bachelor of Applied Information Systems Technology degree program at the Northern Alberta Institute of Technology in Edmonton, Alberta, Canada, where he teaches Cisco routing, switching, network design, and leadership courses in a variety of different programs (certificate, diploma, and applied degree) at the postsecondary level. Scott is also the program coordinator of the Cisco Networking Academy Program at NAIT, an Area Support Centre for the province of Alberta. He has a Masters of Education degree along with three undergraduate degrees: a Bachelor of Arts, with a major in English; a Bachelor of Education, again with a major in English/Language Arts; and a Bachelor of Applied Information Systems Technology, with a major in Network Management. He currently holds several industry certifications, including CCNP, CCDP, CCAI, C|EH and Network+. Before instructing at NAIT, he was a junior/senior high school English/language arts/computer science teacher at different schools throughout Northern Alberta. Scott lives in Edmonton, Alberta, with his wife, Trina, and two children, Zachariah and Shaelyn.

# **About the Technical Reviewer**

**Elan Beer**, CCIE No. 1837, is a senior consultant and Cisco instructor specializing in data center architecture and multiprotocol network design. For the past 25 years, Elan has designed networks and trained thousands of industry experts in data center architecture, routing, and switching. Elan has been instrumental in large-scale professional service efforts designing and troubleshooting internetworks, performing data center and network audits, and assisting clients with their short- and long-term design objectives. Elan has a global perspective of network architectures through his international clientele. Elan has used his expertise to design and troubleshoot data centers and internetworks in Malaysia, North America, Europe, Australia, Africa, China, and the Middle East. Most recently, Elan has been focused on data center design, configuration, troubleshooting, and service provider technologies. In 1993, Elan was among the first to obtain the Cisco Certified System Instructor (CCSI) certification, and in 1996, Elan was among the first to attain Cisco System's highest technical certification, the Cisco Certified Internetworking Expert. Since then, Elan has been involved in numerous large-scale data center and telecommunications networking projects worldwide.

# **Dedications**

As always, this book is dedicated to Trina, Zach, and Shae.

# **Acknowledgments**

Anyone who has ever had anything to do with the publishing industry knows that it takes many, many people to create a book. It may be my name on the cover, but there is no way that I can take credit for all that occurred to get this book from idea to publication. Therefore, I must thank:

The team at Cisco Press. Once again, you amaze me with your professionalism and the ability to make me look good. Mary Beth, Chris, Mandie: Thank you for your continued support and belief in my little engineering journal.

To my technical reviewer, Elan: Thanks for keeping me on track and making sure that what I wrote was correct and relevant.

# **Contents at a Glance**

Introduction xx

- **Part I TCP/IP v4**
- **CHAPTER 1** How to Subnet 1
- **CHAPTER 2** VLSM 15
- **CHAPTER 3** Route Summarization 25
- **Part II Introduction to Cisco Devices**
- **CHAPTER 4** Cables and Connections 31
- **CHAPTER 5** The Command Line Interface 37
- **Part III Configuring a Router**
- **CHAPTER 6** Configuring a Single Cisco Router 45
- **Part IV Routing**
- **CHAPTER 7** Static Routing 57
- **CHAPTER 8** EIGRP 63
- **CHAPTER 9** Single-Area OSPF 73
- **CHAPTER 10** Multi-Area OSPF 83

#### **Part V Switching**

- **CHAPTER 11** Configuring a Switch 91
- **CHAPTER 12** VLANs 101
- **CHAPTER 13** VLAN Trunking Protocol and Inter-VLAN Communication 107
- **CHAPTER 14** Spanning Tree Protocol and EtherChannel 121

## **Part VI Layer 3 Redundancy**

**CHAPTER 15** HSRP and GLBP 137

# **Part VII IPv6**

**CHAPTER 16** IPv6 153

- **CHAPTER 17** OSPFv3 163
- **CHAPTER 18** EIGRP for IPv6 171

## **Part VIII Network Administration and Troubleshooting**

- **CHAPTER 19** Backing Up and Restoring Cisco IOS Software and Configurations 177
- **CHAPTER 20** Password-Recovery Procedures and the Configuration Register 187
- **CHAPTER 21** Cisco Discovery Protocol (CDP) 193
- **CHAPTER 22** Remote Connectivity Using Telnet or SSH 195
- **CHAPTER 23** Verifying End-to-End Connectivity 199
- **CHAPTER 24** Configuring Network Management Protocols 203
- **CHAPTER 25** Basic Troubleshooting 207
- **CHAPTER 26** Cisco IOS Licensing 213

## **Part IX Managing IP Services**

- **CHAPTER 27** Network Address Translation 219
- **CHAPTER 28** Dynamic Host Configuration Protocol (DHCP) 227

## **Part X WANs**

- **CHAPTER 29** Configuring Serial Encapsulation: HDLC and PPP 233
- **CHAPTER 30** Establishing WAN Connectivity Using Frame Relay 239
- **CHAPTER 31** Configuring Generic Routing Encapsulation (GRE) Tunnels 249
- **CHAPTER 32** Configuring Point-to-Point Protocol over Ethernet (PPPoE) 251

#### **Part XI Network Security**

**CHAPTER 33** Managing Traffic Using Access Control Lists (ACL) 257

## **Part XII Appendixes**

- **APPENDIX A** Binary/Hex/Decimal Conversion Chart 271
- **APPENDIX B** Create Your Own Journal Here 296

# <span id="page-9-0"></span>**Table of Contents**

[Introduction xx](#page-22-0)

#### **[Part I TCP/IP v4](#page--1-0)**

**CHAPTER 1** [How to Subnet 1](#page--1-0) [Class A–E Addresses 1](#page--1-1) [Converting Between Decimal Numbers and Binary 2](#page--1-0) [Subnetting a Class C Network Using Binary 2](#page--1-2) [Subnetting a Class B Network Using Binary 5](#page--1-2) [Binary ANDing 9](#page--1-0) So Why AND? 10 Shortcuts in Binary ANDing 11 [The Enhanced Bob Maneuver for Subnetting \(or How to Subnet](#page--1-2)  Anything in Under a Minute) 12 **[CHAPTER 2](#page--1-0)** VLSM 15 [IP Subnet Zero 15](#page--1-2) [VLSM Example 16](#page--1-0) Step 1 Determine How Many H Bits Will Be Needed to Satisfy the *Largest* Network 16 Step 2 Pick a Subnet for the Largest Network to Use 17 Step 3 Pick the Next Largest Network to Work With 18 Step 4 Pick the Third Largest Network to Work With 20 Step 5 Determine Network Numbers for Serial Links 21 **CHAPTER 3** [Route Summarization 25](#page-28-0) [Example for Understanding Route Summarization 25](#page-28-1) Step 1: Summarize Winnipeg's Routes 26 Step 2: Summarize Calgary's Routes 27 Step 3: Summarize Edmonton's Routes 27 Step 4: Summarize Vancouver's Routes 28 [Route Summarization and Route Flapping 30](#page-33-0) [Requirements for Route Summarization 30](#page-33-1) **[Part II Introduction to Cisco Devices](#page--1-0) CHAPTER 4** [Cables and Connections 31](#page--1-0) [Connecting a Rollover Cable to Your Router or Switch 31](#page--1-1) [Using a USB Cable to Connect to Your Router or Switch 31](#page--1-2) [Terminal Settings 32](#page--1-2)

[LAN Connections 33](#page--1-0)

[Serial Cable Types 33](#page--1-1) [Which Cable to Use? 35](#page--1-0) [568A Versus 568B Cables 35](#page--1-2) **CHAPTER 5** [The Command Line Interface 37](#page--1-0) [Shortcuts for Entering Commands 37](#page--1-3) Using the  $\overline{(Tab_+^*)}$  [Key to Complete Commands 37](#page--1-2) [Console Error Messages 38](#page--1-0) [Using the Question Mark for Help 38](#page--1-2) [enable Command 39](#page--1-0) [exit Command 39](#page--1-1) [disable Command 39](#page--1-4) [logout Command 39](#page--1-3) [Setup Mode 39](#page--1-2) [Keyboard Help 40](#page--1-0) [History Commands 41](#page--1-0) [terminal Commands 41](#page--1-1) [show Commands 42](#page--1-0) Using the Pipe Parameter (I) with the show Command 42

## **Part III Configuring a Router**

**CHAPTER 6** Configuring a Single Cisco Router 45 [Router Modes 45](#page--1-2) [Entering Global Configuration Mode 46](#page--1-0) [Configuring a Router Name 46](#page--1-1) [Configuring Passwords 46](#page--1-2) [Password Encryption 47](#page--1-0) [Interface Names 47](#page--1-2) [Moving Between Interfaces 50](#page--1-0) [Configuring a Serial Interface 50](#page--1-2) [Configuring a Fast Ethernet Interface 51](#page--1-0) [Configuring a Gigabit Ethernet Interface 51](#page--1-1) [Creating a Message-of-the-Day Banner 51](#page--1-3) [Creating a Login Banner 51](#page--1-2) [Setting the Clock Time Zone 52](#page--1-0) [Assigning a Local Host Name to an IP Address 52](#page--1-1) [The no ip domain-lookup Command 52](#page--1-3) [The logging synchronous Command 52](#page--1-2) [The exec-timeout Command 53](#page--1-0) [Saving Configurations 53](#page--1-1) [Erasing Configurations 53](#page--1-3) [show Commands 53](#page--1-2)

[EXEC Commands in Configuration Mode: The do Command 54](#page--1-3) [Configuration Example: Basic Router Configuration 54](#page--1-2) Boston Router 55

## **[Part IV Routing](#page--1-0)**

## **CHAPTER 7** [Static Routing 57](#page--1-0)

[Configuring a Static Route on a Router 57](#page--1-1) [The permanent Keyword \(Optional\) 58](#page--1-0) [Static Routes and Administrative Distance \(Optional\) 58](#page--1-2) [Configuring a Default Route on a Router 59](#page--1-3) [Verifying Static Routes 59](#page--1-2) [Configuration Example: Static Routes 60](#page--1-0) Boston Router 60 Buffalo Router 61 Bangor Router 61

## **[CHAPTER 8](#page--1-0)** EIGRP 63

[Configuring Enhanced Interior Gateway Routing Protocol \(EIGRP\) 63](#page--1-2) [EIGRP Auto-Summarization 65](#page--1-0) [EIGRP Manual Summarization 65](#page--1-1) [Passive EIGRP Interfaces 65](#page--1-2) [Equal-Cost Load Balancing: Maximum Paths 66](#page--1-0) [Unequal-Cost Load Balancing: Variance 66](#page--1-2) [Bandwidth Use 67](#page--1-0) [Authentication 67](#page--1-2) [Verifying EIGRP 68](#page--1-2) [Troubleshooting EIGRP 69](#page--1-0) [Configuration Example: EIGRP 69](#page--1-2) Austin Router 70 Houston Router 71

**CHAPTER 9** [Single-Area OSPF 73](#page--1-0) [Configuring OSPF 73](#page--1-2) [Using Wildcard Masks with OSPF Areas 74](#page--1-0) [Loopback Interfaces 75](#page--1-0) Router ID 75 [DR/BDR Elections 76](#page--1-0) [Modifying Cost Metrics 76](#page--1-1) [OSPF auto-cost reference-bandwidth 77](#page--1-0) [Authentication: Simple 77](#page--1-2) [Authentication: Using MD5 Encryption 78](#page--1-0) [Timers 78](#page--1-3)

[Propagating a Default Route 78](#page--1-2) [Verifying OSPF Configuration 79](#page--1-0) [Troubleshooting OSPF 79](#page--1-2) [Configuration Example: Single Area OSPF 80](#page--1-0) Austin Router 80 Houston Router 81 Galveston Router 82

```
CHAPTER 10 Multi-Area OSPF 83
```
[Configuring Multi-Area OSPF 83](#page--1-1) [Passive Interfaces 84](#page--1-0) Route Summarization 84 [Configuration Example: Multi-Area OSPF 85](#page--1-2) ASBR Router 86 ABR-1 Router 87 ABR-2 Router 88 Internal Router 89

#### **[Part V Switching](#page--1-0)**

**CHAPTER 11** Configuring a Switch 91

[Help Commands 91](#page--1-3) [Command Modes 91](#page--1-2) [Verifying Commands 92](#page--1-0) [Resetting Switch Configuration 92](#page--1-3) [Setting Host Names 92](#page--1-2) [Setting Passwords 93](#page--1-0) [Setting IP Addresses and Default Gateways 93](#page--1-2) [Setting Interface Descriptions 94](#page--1-0) [The mdix auto Command 94](#page--1-1) [Setting Duplex Operation 95](#page--1-0) [Setting Operation Speed 95](#page--1-1) [Managing the MAC Address Table 95](#page--1-5) [Configuring Static MAC Addresses 95](#page--1-2) [Switch Port Security 96](#page--1-0) [Verifying Switch Port Security 96](#page--1-2) [Sticky MAC Addresses 97](#page--1-0) [Configuration Example 97](#page--1-2)

# **[CHAPTER 12](#page--1-0)** VLANs 101

[Creating Static VLANs 101](#page--1-1) Using VLAN Configuration Mode 101 Using VLAN Database Mode 102

[Assigning Ports to VLANs 102](#page--1-2) [Using the range Command 103](#page--1-0) [Verifying VLAN Information 103](#page--1-1) [Saving VLAN Configurations 103](#page--1-2) [Erasing VLAN Configurations 104](#page--1-0) [Configuration Example: VLANs 104](#page--1-2) **CHAPTER 13** [VLAN Trunking Protocol and Inter-VLAN Communication 107](#page--1-0) [Dynamic Trunking Protocol 107](#page--1-2) [Dynamic Trunking Protocol \(DTP\) 108](#page--1-0) [Setting the Encapsulation Type 108](#page--1-2) [VLAN Trunking Protocol \(VTP\) 109](#page--1-0) [Verifying VTP 110](#page--1-0) [Inter-VLAN Communication Using an External Router: Router-on-a-](#page--1-2)Stick 110 [Inter-VLAN Communication on a Multilayer Switch Through a Switch](#page--1-0)  Virtual Interface 111 Removing L2 Switchport Capability of a Switch Port 111 Configuring Inter-VLAN Communication 111 [Inter-VLAN Communication Tips 112](#page--1-0) [Configuration Example: Inter-VLAN Communication 112](#page--1-2) ISP Router 113 CORP Router 114 L2Switch2 (Catalyst 2960) 116 L3Switch1 (Catalyst 3560) 118 L2Switch1 (Catalyst 2960) 119 **CHAPTER 14** [Spanning Tree Protocol and EtherChannel 121](#page--1-0) [Spanning Tree Protocol 121](#page--1-2) Enabling Spanning Tree Protocol 121 Configuring the Root Switch 122 Configuring a Secondary Root Switch 122 Configuring Port Priority 123 Configuring the Path Cost 123 Configuring the Switch Priority of a VLAN 123 Configuring STP Timers 124 Verifying STP 124 Optional STP Configurations 125 Changing the Spanning-Tree Mode 126 Extended System ID 126 Enabling Rapid Spanning Tree 127 Troubleshooting Spanning Tree 127 Configuration Example: STP 127

[EtherChannel 129](#page--1-2) Interface Modes in EtherChannel 130 Guidelines for Configuring EtherChannel 130 Configuring Layer 2 EtherChannel 131 Verifying EtherChannel 131 Configuration Example: EtherChannel 132

#### **[Part VI Layer 3 Redundancy](#page--1-0)**

```
CHAPTER 15 HSRP and GLBP 137
            Hot Standby Router Protocol 137
            Configuring HSRP on a Router 138
            Configuring HSRP on an L3 Switch 138
            Default HSRP Configuration Settings 139
            Verifying HSRP 139
            HSRP Optimization Options 139
                  Preempt 140
                  HSRP Message Timers 140
                  Interface Tracking 141
            Multiple HSRP 141
            Debugging HSRP 142
            Virtual Router Redundancy Protocol 143
            Configuring VRRP 143
            Verifying VRRP 144
            Debugging VRRP 145
            Gateway Load Balancing Protocol 145
                  Configuring GLBP 145
            Verifying GLBP 147
            Debugging GLBP 148
            Configuration Example: GLBP 148
                  DLS1 149
                  DLS2 150
```
# **[Part VII IPv6](#page--1-0)**

**[CHAPTER 16](#page--1-0)** IPv6 153

[Assigning IPv6 Addresses to Interfaces 153](#page--1-2) [IPv6 and RIPng 154](#page--1-0) [Configuration Example: IPv6 RIP 155](#page--1-0) Austin Router 155 [IPv6 Tunnels: Manual Overlay Tunnel 157](#page--1-0) Juneau Router 157 Fairbanks Router 158

[Static Routes in IPv6 159](#page--1-0) [Floating Static Routes in IPv6 160](#page--1-0) [Default Routes in IPv6 160](#page--1-3) [Verifying and Troubleshooting IPv6 160](#page--1-2) [IPv6 Ping 162](#page--1-0) [IPv6 Traceroute 162](#page--1-2)

# **CHAPTER 17** [OSPFv3 163](#page--1-0)

[IPv6 and OSPFv3 163](#page--1-1) [Enabling OSPF for IPv6 on an Interface 163](#page--1-2) [Enabling an OSPF for IPv6 Area Range 164](#page--1-2) [Enabling an IPv4 Router ID for OSPFv3 165](#page--1-0) [Forcing an SPF Calculation 165](#page--1-3) [Verifying and Troubleshooting IPv6 and OSPFv3 165](#page--1-2) [Configuration Example: OSPFv3 166](#page--1-0) [R3 Router 166](#page--1-2) [R2 Router 167](#page--1-2) [R1 Router 168](#page--1-2)

[R4 Router 169](#page--1-0)

## **CHAPTER 18** [EIGRP for IPv6 171](#page--1-0)

[IPv6 and EIGRP 171](#page--1-2)

Enabling EIGRP for IPv6 on an Interface 171 [Configuring the Percentage of Link Bandwidth Used by EIGRP 172](#page--1-0) [Configuring Summary Addresses 172](#page--1-1) [Configuring EIGRP Route Authentication 172](#page--1-5) [Configuring EIGRP Timers 172](#page--1-2) [Logging EIGRP Neighbor Adjacency Changes 173](#page--1-0) [Adjusting the EIGRP for IPv6 Metric Weights 173](#page--1-1) [Verifying and Troubleshooting EIGRP for IPv6 173](#page--1-2) [Configuration Example: EIGRP for IPv6 174](#page--1-0) [R3 Router 174](#page--1-1) [R2 Router 175](#page--1-0)

[R1 Router 176](#page--1-0)

#### **[Part VIII Network Administration and Troubleshooting](#page--1-0)**

**CHAPTER 19** [Backing Up and Restoring Cisco IOS Software and](#page--1-0) Configurations 177 [Boot System Commands 177](#page--1-2) [The Cisco IOS File System 178](#page--1-0) [Viewing the Cisco IOS File System 178](#page--1-3) [Commonly Used URL Prefixes for Cisco Network Devices 178](#page--1-2)

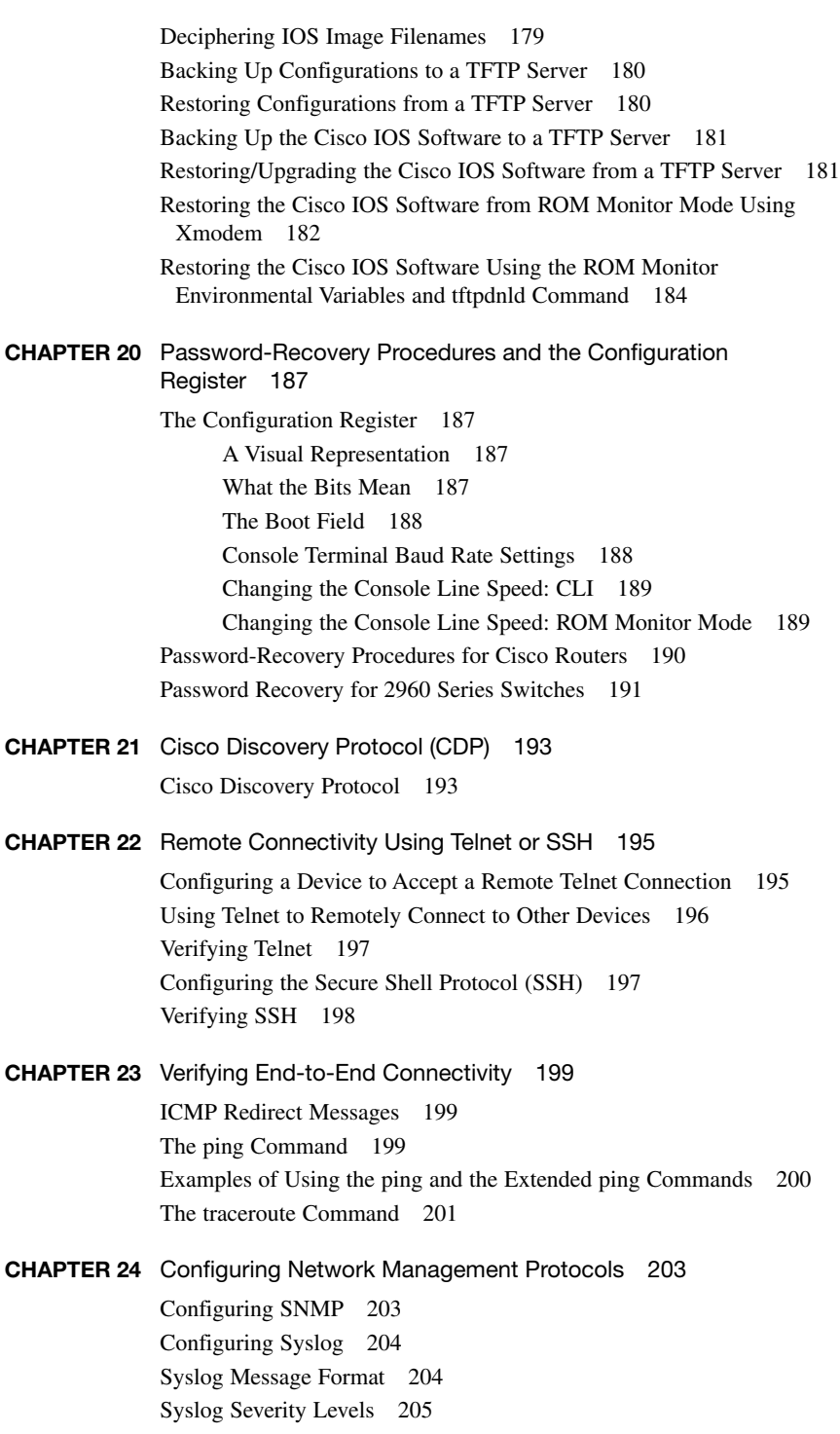

[Syslog Message Example 205](#page--1-2) [Configuring NetFlow 206](#page--1-0) [Verifying NetFlow 206](#page--1-2)

**CHAPTER 25** [Basic Troubleshooting 207](#page--1-0) [Viewing the Routing Table 207](#page--1-2) [Clearing the Routing Table 208](#page--1-0) [Determining the Gateway of Last Resort 208](#page--1-1) [Determining the Last Routing Update 208](#page--1-3) [OSI Layer 3 Testing 208](#page--1-2) [OSI Layer 7 Testing 209](#page--1-0) [Interpreting the show interface Command 209](#page--1-1) [Clearing Interface Counters 209](#page--1-7) [Using CDP to Troubleshoot 209](#page--1-3) [The traceroute Command 209](#page--1-2) [The show controllers Command 210](#page--1-0) [debug Commands 210](#page--1-1) [Using Time Stamps 210](#page--1-2) [Operating System IP Verification Commands 211](#page--1-0) [The ip http server Command 211](#page--1-1) [The netstat Command 211](#page--1-3) [The arp Command 211](#page--1-2)

**CHAPTER 26** [Cisco IOS Licensing 213](#page--1-0)

[Cisco Licensing Earlier Than IOS 15.0 213](#page--1-1) [Cisco Licensing for the ISR G2 Platforms: IOS 15.0 and Later 215](#page--1-0) [Verifying Licenses 215](#page--1-3) [Cisco License Manager 215](#page--1-2) [Installing a Permanent License 216](#page--1-0) [Installing an Evaluation License 217](#page--1-0) [Backing Up a License 217](#page--1-3) [Uninstalling a License 217](#page--1-2)

## **[Part IX Managing IP Services](#page--1-0)**

**CHAPTER 27** [Network Address Translation 219](#page--1-0)

[Configuring Dynamic NAT: One Private to One Public Address](#page--1-2) Translation 219 [Configuring PAT: Many Private to One Public Address Translation 221](#page--1-0) [Configuring Static NAT: One Private to One Permanent Public Address](#page--1-2)  Translation 222 [Verifying NAT and PAT Configurations 223](#page--1-2) [Troubleshooting NAT and PAT Configurations 224](#page--1-0)

[Configuration Example: PAT 224](#page--1-1) ISP Router 224 Company Router 225

**CHAPTER 28** Dynamic Host Configuration Protocol (DHCP) 227 [Configuring a DHCP Server on an IOS Router 227](#page--1-1) [Verifying and Troubleshooting DHCP Configuration 228](#page--1-0) [Configuring a DHCP Helper Address 228](#page--1-2) [DHCP Client on a Cisco IOS Software Ethernet Interface 229](#page--1-0) [Configuration Example: DHCP 229](#page--1-1) Edmonton Router 229 Gibbons Router 231

# **[Part X WANs](#page--1-0)**

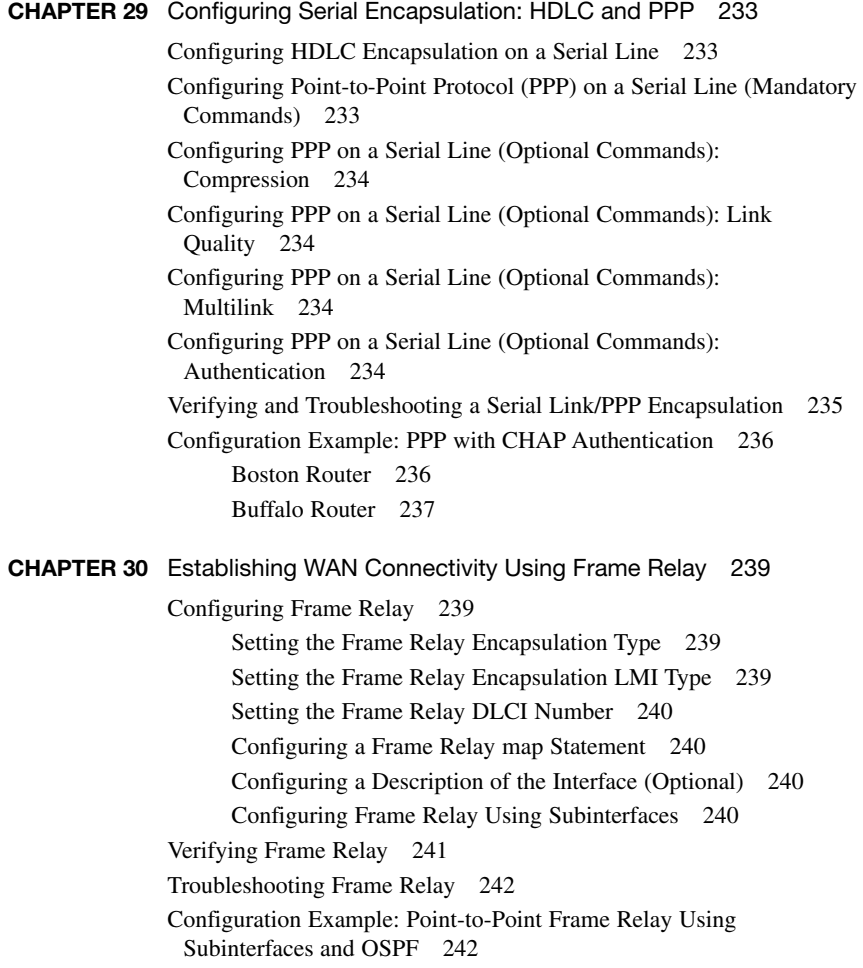

Houston Router 242 Austin Router 244 Galveston Router 244 Laredo Router 245 [Configuration Example: Point-to-Multipoint Frame Relay Using](#page--1-0)  Subinterfaces and EIGRP 246 R1 Router 246 R2 Router 247 R3 Router 248 **CHAPTER 31** Configuring Generic Routing Encapsulation (GRE) Tunnels 249 [Configuring a GRE Tunnel 249](#page--1-1) Branch Router 249 HQ Router 250 [Verifying a GRE Tunnel 250](#page--1-0) **CHAPTER 32** Configuring Point-to-Point Protocol over Ethernet (PPPoE) 251 [Configuring a DSL Connection using PPPoE 251](#page--1-1) Step 1: Configure PPPoE (External Modem) 252 Step 2: Configure the Dialer Interface 253 Step 3: Define Interesting Traffic and Specify Default Routing 253 Step 4: Configure NAT Using an ACL 254 Step 5: Configure NAT Using a Route Map 254 Step 6: Configure DHCP Service 255 Step 7: Apply NAT Programming 255 Step 8: Verify a PPPoE Connection 255 **[Part XI Network Security](#page--1-0)**

**CHAPTER 33** Managing Traffic Using Access Control Lists (ACL) 257

[Access List Numbers 257](#page--1-2) [Using Wildcard Masks 258](#page--1-0) [ACL Keywords 258](#page--1-2) [Creating Standard ACLs 259](#page--1-0) [Applying Standard ACLs to an Interface 260](#page--1-0) [Verifying ACLs 260](#page--1-3) [Removing ACLs 260](#page--1-2) [Creating Extended ACLs 261](#page--1-0) [Applying Extended ACLs to an Interface 262](#page--1-0) [The established Keyword \(Optional\) 262](#page--1-1) [Creating Named ACLs 262](#page--1-2) [Using Sequence Numbers in Named ACLs 263](#page--1-0) [Removing Specific Lines in Named ACLs Using Sequence](#page--1-0) Numbers 264 [Sequence Number Tips 264](#page--1-1) [Including Comments About Entries in ACLs 265](#page--1-0) [Restricting Virtual Terminal Access 265](#page--1-2) [Tips for Configuring ACLs 266](#page--1-0) [ACLs and IPv6 266](#page--1-2) [Configuration Examples: ACLs 267](#page--1-0)

## **[Part XII Appendixes](#page--1-0)**

**APPENDIX A** [Binary/Hex/Decimal Conversion Chart 271](#page--1-0)

## **APPENDIX B** [Create Your Own Journal Here 279](#page--1-0)

# **Command Syntax Conventions**

The conventions used to present command syntax in this book are the same conventions used in the IOS Command Reference. The Command Reference describes these conventions as follows:

- Boldface indicates commands and keywords that are entered literally, as shown. In actual configuration examples and output (not general command syntax), boldface indicates commands that are manually input by the user (such as a show command).
- *Italics* indicate arguments for which you supply actual values.
- $\blacksquare$  Vertical bars (I) separate alternative, mutually exclusive elements.
- $\blacksquare$  Square brackets [ ] indicate optional elements.
- Braces { } indicate a required choice.
- Braces within brackets  $\begin{bmatrix} \{ \end{bmatrix}$  indicate a required choice within an optional element.

# <span id="page-22-0"></span>**[Introduction](#page-9-0)**

Welcome to CCNA Routing and Switching! This book is the result of a massive redesign by Cisco of their entry-level certification exams to more closely align with industry's need for networking talent as we enter into the era of "the Internet of Everything." The success of the previous two editions of this book prompted Cisco Press to approach me with a request to update the book with the necessary new content to help both students and IT professionals in the field study and prepare for the new CCNA Routing and Switching exam. For someone who originally thought that this book would be less than 100 pages in length and limited to the Cisco Networking Academy program for its complete audience, I am continually amazed that my little engineering journal has caught on with such a wide range of people throughout the IT community.

I have long been a fan of what I call the "engineering journal," a small notebook that can be carried around and that contains little nuggets of information—commands that you forget, the IP addressing scheme of some remote part of the network, little reminders about how to do something you only have to do once or twice a year (but is vital to the integrity and maintenance of your network). This journal has been a constant companion by my side for the past 15 years; I only teach some of these concepts every second or third year, so I constantly need to refresh commands and concepts and learn new commands and ideas as they are released by Cisco. My journals are the best way for me to review because they are written in my own words (words that I can understand). At least, I had better understand them, because if I can't, I have only myself to blame.

My first published engineering journal was the *CCNA Quick Command Guide*; it was organized to match to the (then) order of the Cisco Networking Academy program. That book then morphed into the *Portable Command Guide*, the third edition of which you are reading right now. This book is my "industry" edition of the engineering journal. It contains a different logical flow to the topics, one more suited to someone working in the field. Like topics are grouped together: routing protocols, switches, troubleshooting. More-complex examples are given. New topics have been added, such as OSPFv3 and EIGRPv6 for IPv6, multi-area OSPF, PPPoE, GRE tunnels, and Cisco IOS Version 15. The popular "Create Your Own Journal" appendix is still here (blank pages for you to add in your own commands that you need in your specific job). We all recognize the fact that no network administrator's job can be so easily pigeonholed as to just working with CCNA topics; you all have your own specific jobs and duties assigned to you. That is why you will find those blank pages at the end of the book. Make this book your own; personalize it with what you need to make it more effective. That way your journal will not look like mine.

# **Networking Devices Used in the Preparation of This Book**

To verify the commands in this book, I had to try them out on a few different devices. The following is a list of the equipment I used when writing this book:

- C2821 ISR with PVDM2, CMME, a WIC-2T, FXS and FXO VICs, running 12.4(10a) IPBase IOS
- WS-C2960-24TT-L Catalyst switch, running 12.2(25)SE IOS
- $\blacksquare$  WS-C2950-12 Catalyst switch, running Version C2950-C3.0(5.3)WC(1) Enterprise Edition software
- $\blacksquare$  C1941 ISRG2 router with WIC 2T and HWIC-4ESW, running Version 15.1(1)T Cisco IOS with a technology package of IPBaseK9

Those of you familiar with Cisco devices will recognize that a majority of these commands work across the entire range of the Cisco product line. These commands are not limited to the platforms and Cisco IOS Software versions listed. In fact, these devices are in most cases adequate for someone to continue his or her studies into the CCNP level, too.

# **Private Addressing Used in this Book**

This book makes use of RFC 1918 addressing throughout. Because I do not have permission to use public addresses in my examples, I have done everything with private addressing. Private addressing is perfect for use in a lab environment or in a testing situation because it works exactly like public addressing, with the exception that it cannot be routed across a public network. That is why you will see private addresses in my WAN links between two routers using serial connections or in my Frame Relay cloud.

# **Who Should Read This Book**

This book is for those people preparing for the CCNA Routing and Switching exam, whether through self-study, on-the-job training and practice, or through study within the Cisco Networking Academy program. There are also some handy hints and tips along the way to make life a bit easier for you in this endeavor. It is small enough that you will find it easy to carry around with you. Big, heavy textbooks might look impressive on your bookshelf in your office, but can you really carry them all around with you when you are working in some server room or equipment closet somewhere?

# **Optional Sections**

A few sections in this book have been marked as optional. These sections cover topics that are not on the CCNA Routing and Switching certification exam, but they are valuable topics that I believe should be known by someone at a CCNA level. Some of the optional topics might also be concepts that are covered in the Cisco Networking Academy program courses.

# **Organization of This Book**

This book follows what I think is a logical approach to configuring a small to mid-size network. It is an approach that I give to my students when they invariably ask for some sort of outline to plan and then configure a network. Specifically, this approach is as follows:

#### **Part I: TCP/IP v4**

- **Chapter 1, "How to Subnet"**—An overview of how to subnet, examples of subnetting (both a Class B and a Class C address), the use of the binary AND operation, the Enhanced Bob Maneuver to Subnetting
- **Chapter 2, "VLSM"**—An overview of VLSM, an example of using VLSM to make your IP plan more efficient
- **Chapter 3, "Route Summarization"—Using route summarization to make your** routing updates more efficient, an example of how to summarize a network, necessary requirements for summarizing your network

#### **Part II: Introduction to Cisco Devices**

- **Chapter 4, "Cables and Connections"**—An overview of how to connect to Cisco devices, which cables to use for which interfaces, and the differences between the TIA/EIA 568A and 568B wiring standards for UTP
- **Chapter 5, "The Command-Line Interface"—How to navigate through Cisco IOS** Software: editing commands, keyboard shortcuts, and help commands

#### **Part III: Configuring a Router**

■ Chapter 6, "Configuring a Single Cisco Router"—Commands needed to configure a single router: names, passwords, configuring interfaces, MOTD and login banners, IP host tables, saving and erasing your configurations

#### **Part IV: Routing**

- Chapter 7, "Static Routing"—Configuring static routes in your internetwork
- **Chapter 8, "EIGRP"**—Configuring and verifying EIGRP
- **Chapter 9, "Single Area OSPF"**—Configuring and verifying single-area OSPF
- **Chapter 10, "Multi-Area OSPF"**—Configuring and verifying multi-area OSPF

#### **Part V: Switching**

- **Chapter 11, "Configuring a Switch"**—Commands to configure Catalyst 2960 switches: names, passwords, IP addresses, default gateways, port speed and duplex; configuring static MAC addresses; managing the MAC address table; port security
- **Chapter 12, "VLANs"**—Configuring static VLANs, troubleshooting VLANs, saving and deleting VLAN information.
- Chapter 13, "VLAN Trunking Protocol and Inter-VLAN Communication"-Configuring a VLAN trunk link, configuring VTP, verifying VTP, inter-VLAN communication, router-on-a-stick, subinterfaces, and SVIs.

■ Chapter 14, "Spanning Tree Protocol and EtherChannel"—Verifying STP, setting switch priorities, and creating and verifying EtherChannel groups between switches

#### **Part VI: Layer 3 Redundancy**

**E** Chapter 15, "HSRP and GLBP"— Configuring HSRP, interface tracking, setting priorities, configuring GLBP.

#### **Part VII: IPv6**

- **Chapter 16, "IPv6"** Transitioning to IPv6; format of IPv6 addresses; configuring IPv6 (interfaces, tunneling, static routing)
- **Chapter 17, "OSPFv3"** Configuring OSPF to work with IPv6,
- **Chapter 18, "EIGRP for IPv6"** Configuring EIGRP to work with IPv6.

#### **Part VIII: Network Administration and Troubleshooting**

- Chapter 19, "Backing Up and Restoring Cisco IOS Software and **Configurations"**—Boot commands for Cisco IOS Software, backing up and restoring Cisco IOS Software using TFTP, Xmodem, and ROMmon environmental variables
- Chapter 20, "Password-Recovery Procedures and the Configuration **Register"**—The configuration register, password recovery procedure for routers and switches
- **E** Chapter 21, "Cisco Discovery Protocol (CDP)"—Customizing and verifying CDP
- **E** Chapter 22, "Remote Connectivity Using Telnet or SSH"—Commands used for Telnet and SSH to remotely connect to other devices
- Chapter 23, "Verifying End-to-End Connectivity"—Commands for both ping and extended **ping**; the **traceroute** command
- Chapter 24, "Configuring Network Management Protocols"—Configuring SNMP, working with syslog, Severity Levels, Configuring NetFlow
- **E** Chapter 25, "Basic Troubleshooting"—Various show commands used to view the routing table; interpreting the **show** interface command; verifying your IP settings using different operating systems
- **Chapter 26, "Cisco IOS Licensing"** Differences between licensing pre- and post-Cisco IOS Version 15, installing permanent and evaluation licenses, backing up and uninstalling licenses

#### **Part IX: Managing IP Services**

- **E** Chapter 27, "Network Address Translation"—Configuring and verifying NAT and PAT
- Chapter 28, "Dynamic Host Configuration Protocol (DHCP)"—Configuring and verifying DHCP on a Cisco IOS router

#### **Part X: WANs**

- Chapter 29, "Configuring Serial Encapsulation: HDLC and PPP"—Configuring PPP, authentication of PPP using CHAP, compression in PPP; multilink in PPP, troubleshooting PPP, returning to HDLC encapsulation
- Chapter 30, "Establishing WAN Connectivity Using Frame Relay"—Configuring basic Frame Relay, Frame Relay and subinterfaces, DLCIs, verifying and troubleshooting Frame Relay
- Chapter 31, "Configuring Generic Routing Encapsulation (GRE) Tunnels"— Configuring and verifying GRE tunnels
- Chapter 32, "Configuring Point-to-Point Protocol over Ethernet (PPPoE)"— Configuring a DSL connection using PPPoE

## **Part XI: Network Security**

■ Chapter 33, "Managing Traffic Using Access Control Lists (ACL)"—Configuring standard ACLs, wildcard masking, creating extended ACLs, creating named ACLs, using sequence numbers in named ACLs, verifying and troubleshooting ACLs, ACLs and IPv6

#### **Part XII: Appendixes**

- **Appendix A, "Binary/Hex/Decimal Conversion Chart"**—A chart showing numbers 0 through 255 in the three numbering systems of binary, hexadecimal, and decimal
- **Appendix B, "Create Your Own Journal Here"**—Some blank pages for you to add in your own specific commands that might not be in this book

# **Did I Miss Anything?**

I am always interested to hear how my students, and now readers of my books, do on both certification exams and future studies. If you would like to contact me and let me know how this book helped you in your certification goals, please do so. Did I miss anything? Let me know. Contact me at ccnaguide@empson.ca or through the Cisco Press website, [http://www.ciscopress.com.](http://www.ciscopress.com)

*This page intentionally left blank* 

# CHAPTER 3 **[Route Summarization](#page-9-0)**

<span id="page-28-0"></span> Route summarization, or supernetting, is needed to reduce the number of routes that a router advertises to its neighbor. Remember that for every route you advertise, the size of your update grows. It has been said that if there were no route summarization, the Internet backbone would have collapsed from the sheer size of its own routing tables back in 1997!

<span id="page-28-1"></span> Routing updates, whether done with a distance vector or link-state protocol, grow with the number of routes you need to advertise. In simple terms, a router that needs to advertise ten routes needs ten specific lines in its update packet. The more routes you have to advertise, the bigger the packet. The bigger the packet, the more bandwidth the update takes, reducing the bandwidth available to transfer data. But with route summarization, you can advertise many routes with only one line in an update packet. This reduces the size of the update, allowing you more bandwidth for data transfer.

 Also, when a new data flow enters a router, the router must do a lookup in its routing table to determine which interface the traffic must be sent out. The larger the routing tables, the longer this takes, leading to more used router CPU cycles to perform the lookup. Therefore, a second reason for route summarization is that you want to minimize the amount of time and router CPU cycles that are used to route traffic.

**NOTE** This example is a very simplified explanation of how routers send updates to each other. For a more in-depth description, I highly recommend you go out and read Jeff Doyle's book *Routing TCP/IP*, Volume I, 2nd edition, Cisco Press. This book has been around for many years and is considered by most to be the authority on how the different routing protocols work. If you are considering continuing on in your certification path to try and achieve the CCIE, you need to buy Doyle's book—and memorize it; it's that good.

# **[Example for Understanding Route Summarization](#page-9-0)**

 Refer to Figure 3-1 to assist you as you go through the following explanation of an example of route summarization.

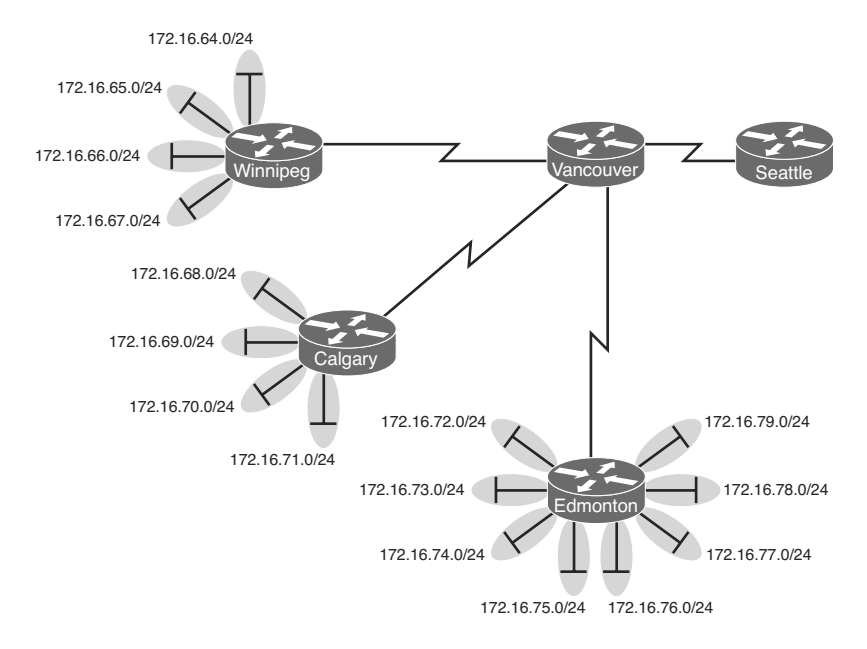

**Figure 3-1** Four-City Network Without Route Summarization

As you can see from Figure 3-1, Winnipeg, Calgary, and Edmonton each have to advertise internal networks to the main router located in Vancouver. Without route summarization, Vancouver would have to advertise 16 networks to Seattle. You want to use route summarization to reduce the burden on this upstream router.

# **Step 1: Summarize Winnipeg's Routes**

 To do this, you need to look at the routes in binary to see if there are any specific bit patterns that you can use to your advantage. What you are looking for are common bits on the network side of the addresses. Because all of these networks are /24 networks, you want to see which of the first 24 bits are common to all four networks.

```
 172.16.64.0 = 10101100.00010000.010000 00.00000000 
172.16.65.0 = 10101100.00010000.010000 01.00000000 
172.16.66.0 = 10101100.00010000.010000 10.00000000 
172.16.67.0 = 10101100.00010000.010000 11.00000000 
Common bits: 10101100.00010000.010000 xx
```
 You see that the first 22 bits of the four networks are common. Therefore, you can summarize the four routes by using a subnet mask that reflects that the first 22 bits are common. This is a /22 mask, or 255.255.252.0. You are left with the summarized address of

172.16.64.0/22

 This address, when sent to the upstream Vancouver router, will tell Vancouver: "If you have any packets that are addressed to networks that have the first 22 bits in the pattern of 10101100.00010000.010000xx.xxxxxxxx, then send them to me here in Winnipeg."

 By sending one route to Vancouver with this supernetted subnet mask, you have advertised four routes in one line, instead of using four lines. Much more efficient!

# **Step 2: Summarize Calgary's Routes**

 For Calgary, you do the same thing that you did for Winnipeg—look for common bit patterns in the routes:

 172.16.68.0 = *10101100.00010000.010001* 00.00000000 172.16.69.0 = *10101100.00010000.010001* 01.00000000 172.16.70.0 = *10101100.00010000.010001* 10.00000000 172.16.71.0 = *10101100.00010000.010001* 11.00000000 Common bits: *10101100.00010000.010001* xx

Once again, the first 22 bits are common. The summarized route is therefore

172.16.68.0/22

## **Step 3: Summarize Edmonton's Routes**

 For Edmonton, you do the same thing that we did for Winnipeg and Calgary—look for common bit patterns in the routes:

 172.16.72.0 = *10101100.00010000.01001* 000.00000000 172.16.73.0 = *10101100.00010000.01001* 001.00000000 172.16.74.0 = *10101100.00010000 01001* 010.00000000 172.16.75.0 = *10101100.00010000 01001*011.00000000 172.16.76.0 = *10101100.00010000.01001* 100.00000000 172.16.77.0 = *10101100.00010000.01001* 101.00000000 172.16.78.0 = *10101100.00010000.01001* 110.00000000 172.16.79.0 = *10101100.00010000.01001* 111.00000000 Common bits: *10101100.00010000.01001* xxx

 For Edmonton, the first 21 bits are common. The summarized route is therefore 172.16.72.0/21

 Figure 3-2 shows what the network looks like, with Winnipeg, Calgary, and Edmonton sending their summarized routes to Vancouver.

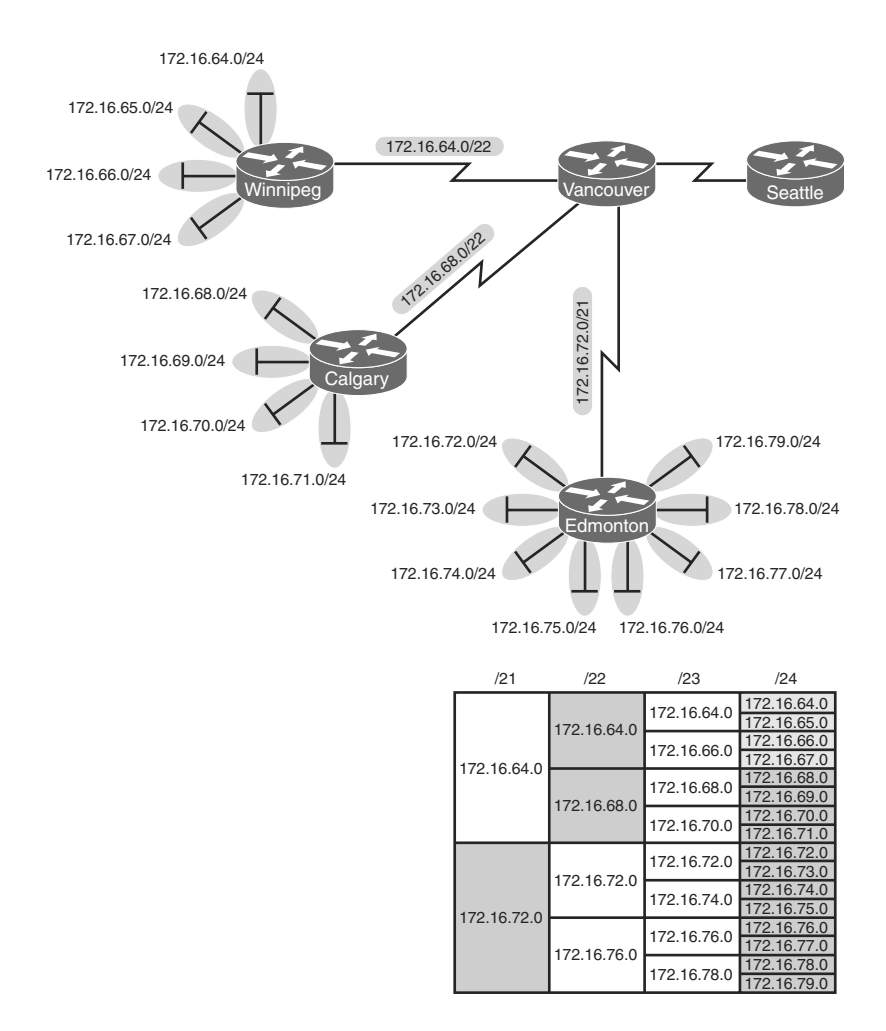

**Figure 3-2** Four-City Network with Edge Cities Summarizing Routes

# **Step 4: Summarize Vancouver's Routes**

 Yes, you can summarize Vancouver's routes to Seattle. You continue in the same format as before. Take the routes that Winnipeg, Calgary, and Edmonton sent to Vancouver, and look for common bit patterns:

 172.16.64.0 = *10101100.00010000.0100* 0000.00000000 172.16.68.0 = *10101100.00010000.0100* 0100.00000000 172.16.72.0 = *10101100.00010000.0100* 1000.00000000 Common bits: *10101100.00010000.0100* xxxx

 Because there are 20 bits that are common, you can create one summary route for Vancouver to send to Seattle:

172.16.64.0/20

 Vancouver has now told Seattle that in one line of a routing update, 16 different networks are being advertised. This is much more efficient than sending 16 lines in a routing update to be processed.

 Figure 3-3 shows what the routing updates would look like with route summarization taking place.

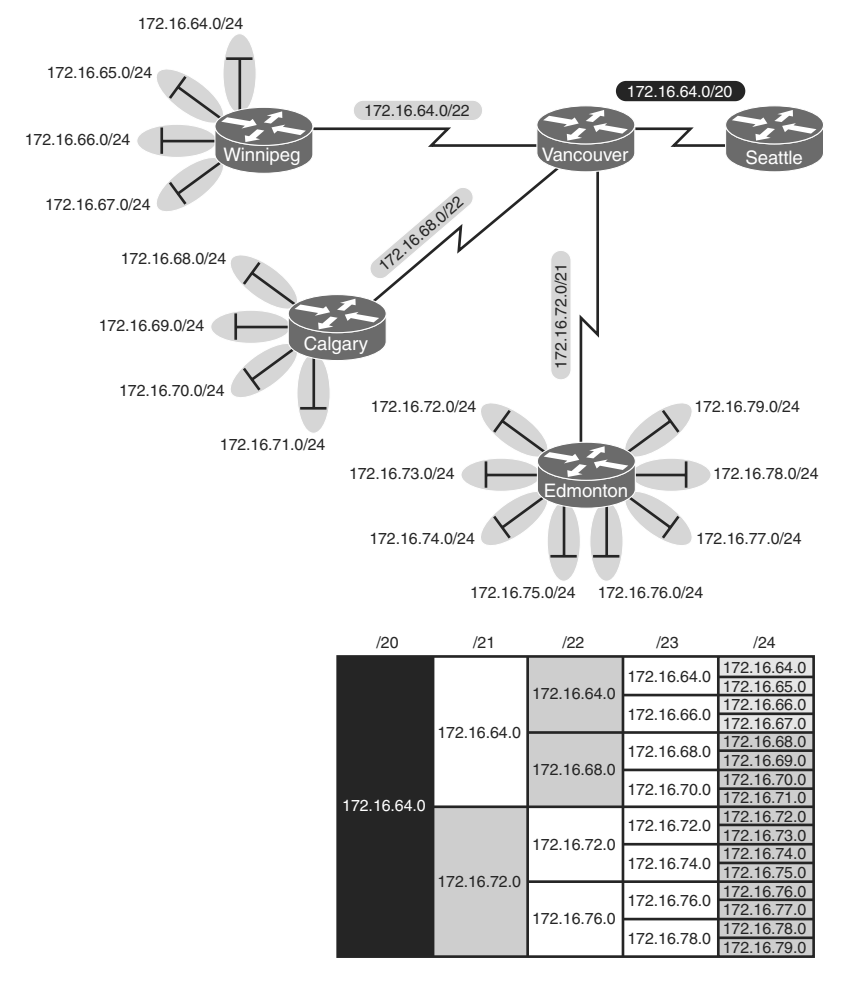

**Figure 3-3** Four-City Network with Complete Route Summarization

# <span id="page-33-0"></span>**[Route Summarization and Route Flapping](#page-9-0)**

 Another positive aspect of route summarization has to do with route flapping. *Route flapping* is when a network, for whatever reason (such as interface hardware failure or misconfiguration), goes up and down on a router, causing that router to constantly advertise changes about that network. Route summarization can help insulate upstream neighbors from these problems.

<span id="page-33-1"></span> Consider router Edmonton from Figure 3-1 . Suppose that network 172.16.74.0/24 goes down. Without route summarization, Edmonton would advertise Vancouver to remove that network. Vancouver would forward that same message upstream to Calgary, Winnipeg, Seattle, and so on. Now assume the network comes back online a few seconds later. Edmonton would have to send another update informing Vancouver of the change. Each time a change needs to be advertised, the router must use CPU resources. If that route were to flap, the routers would constantly have to update their own tables, as well as advertise changes to their neighbors. In a CPU-intensive protocol such as OSPF, the constant hit on the CPU might make a noticeable change to the speed at which network traffic reaches its destination.

 Route summarization enables you to avoid this problem. Even though Edmonton would still have to deal with the route constantly going up and down, no one else would notice. Edmonton advertises a single summarized route, 172.16.72.0/21, to Vancouver. Even though one of the networks is going up and down, this does not invalidate the route to the other networks that were summarized. Edmonton will deal with its own route flap, but Vancouver will be unaware of the problem downstream in Edmonton. Summarization can effectively protect or insulate other routers from route flaps.

# **[Requirements for Route Summarization](#page-9-0)**

To create route summarization, there are some necessary requirements:

- $\blacksquare$  Routers need to be running a classless routing protocol, as they carry subnet mask information with them in routing updates. (Examples are RIP v2, OSPF, EIGRP, IS-IS, and BGP.)
- $\blacksquare$  Addresses need to be assigned in a hierarchical fashion for the summarized address to have the same high-order bits. It does no good if Winnipeg has network 172.16.64.0 and 172.16.67.0 while 172.16.65.0 resides in Calgary and 172.16.66.0 is assigned in Edmonton. No summarization could take place from the edge routers to Vancouver.

**TIP** Because most networks use NAT and the ten networks internally, it is important when creating your network design that you assign network subnets in a way that they can be easily summarized. A little more planning now can save you a lot of grief later.